## プレイリストを削除する

作成したプレイリスト削除します。

*1* 再生モードにする

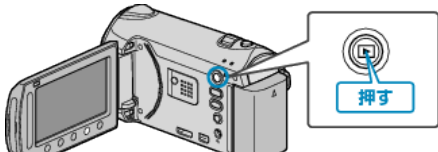

*2* 動画を選ぶ

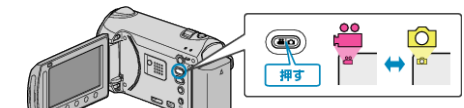

3 **@ をタッチして、メニューを表示する** 

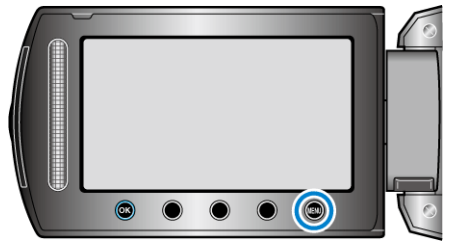

4 "プレイリスト編集"を選び、68 をタッチする

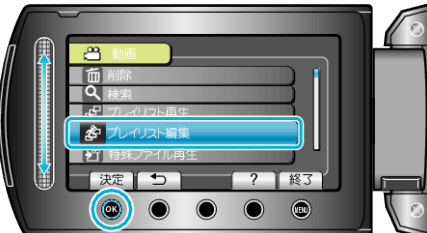

 $5$  "削除"を選び、<br をタッチする

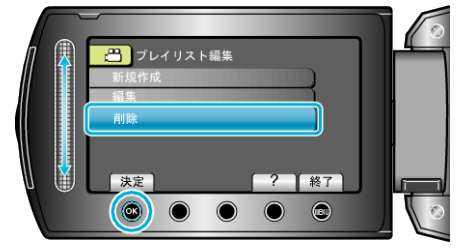

**6** 削除するプレイリストを選び、<sup>8</sup>をタッチする

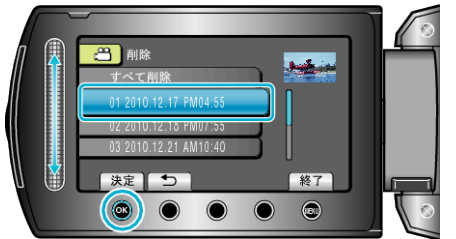

- "すべて削除"を選ぶと、作成したプレイリストをすべて削除します。
- *7* "はい"を選び、C をタッチする

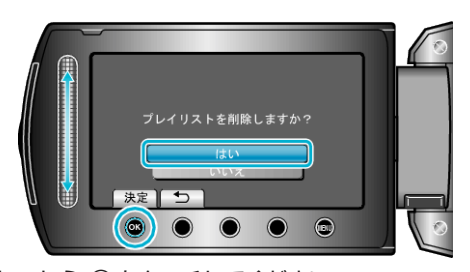

- 削除が終わったら、<sup>8</sup>をタッチしてください。
- 削除を終了するには、画をタッチしてください。